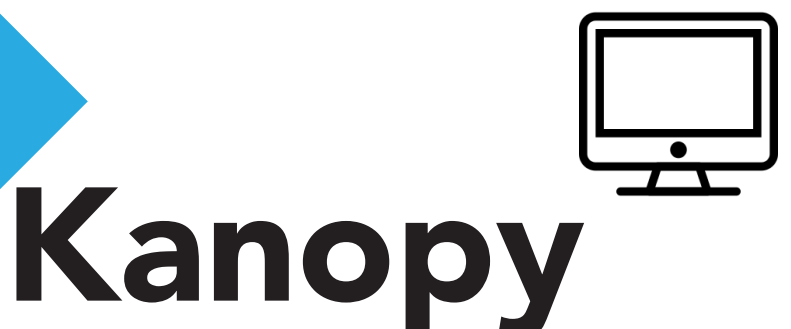

Stream classic cinema, indie films and top documentaries on your computer.

Stream your favourite films for free, anytime, anywhere.

## Using Kanopy in a web browser:

Streaming movies on a web browser requires an internet connection and uses data. Consult your internet plan to avoid unexpected charges. Titles cannot be downloaded.

- 1. Visit: www.stratford.kanopy.com
- 2. Click on **Sign Up** to make a new account.
- 3. Enter your first and last name, email address, and a password. If you prefer, you can sign up using a Facebook or Google Account.
- 4. If you used the email account method, Kanopy will send you a verification message. Open the message and click on Verify My Email.
- 5. A new window will appear. Click on Add Library Card.
- 6. Enter your 14 digit library card number and pin (usually the last 4 digits of your phone number). Click **Save.**
- 7. Read the information page and click **Watch Now.**
- 8. To find films, click on **Browse** to view various categories or click on **Search** to find specific movies.
- 9. To find out more information on a movie, click on the cover. This will provide a synopsis, comments, and related videos.
- 10. To start streaming right away, click on the **Play** button or add it to My List for viewing later.

If you need assistance or have questions about using Kanopy, contact the library at askspl@pcin.on.ca or 519-271-0220. You can also browse the Kanopy User Guide at help.kanopystreaming.com

## FAQ

How many titles can I stream? You can stream 6 titles per month. How long do I have to watch? 3 days, but you can watch as many times as you want during that time. Do I have to return a movie when I'm finished?

No, titles will expire after 3 days. Are there age restrictions? Some film content is for adult users; these films require acknowledgement that the user meets the age requirements.

Is there content for children? Kanopy offers a streaming site just for kids. Visit: stratford.kanopy.com/kids Does Kanopy work on my TV? Yes, Kanopy will work with a Roku device, Apple TV, Chromecast, or by connecting your TV via HDMI

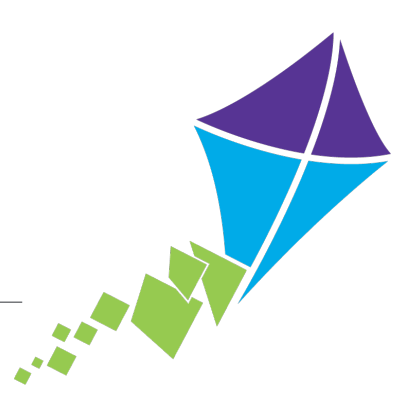

Stratford Public Library, 2018